## **HM-10/11 V542 Self-Learning Function Introduction**

The communication of BLE is based on the UUID and properties of UUID to be accomplished. However, the manufacturer generally created their own unique UUID, which means it would be unable tocommunicate between different UUIDs. In order to solve thecommunication challenge, the HM-10/11 added the new self-learning feature.

## **1. What kind of modules can use the new self-learning feature of V542?**

The new learning function can help with the communication of your BLE devices automatically when your devices using with all following satisfying using requirements. With the following conditions the self-learning feature of HM-10/11 can be sued, otherwise cannot.

NOTE: Normally, the UUID data can be accessed by using LightBlue tools, or you can ask the BLE device provider directly.

- 1.1 While your current BLE device is using 16Bit UUID to implement communication such as 0xFFe0, the new feature can be used.
- 1.2 While the transmit-receive UUID of the characteristic of your current BLE device is only one (as shown in figure 1.1) or only tow (as shown in figure 1.2)

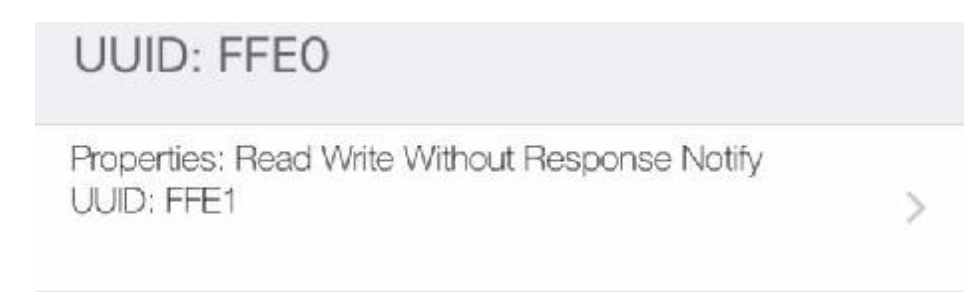

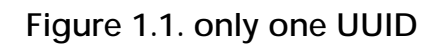

**UUID: 1808**  $Ox2A18$ Properties: Notify  $Ox2A34$  $\mathcal{P}$ Properties: Write Without Response

Figure 1.2. two UUIDs

- 1.3 If your current BLE device is slave device, you should use HM-10/11 as the master device.
- **2. How to use V542 self-learning function**
- **2.1 Configuration Process** 
	- 2.1.1 **AT+RENEW**àRestore to factory defaults
	- 2.1.2 **AT+IMME1**àSet theHM-10/11 under manual operation mode
	- 2.1.3 **AT+COMP1**àTurn on HM-10/11 self-learning function
	- 2.1.4 **AT+UUID0x1234**àThis 0x1234 is the characteristic of your current BLE slave module which include Write **property** or Write-Without-Responsepropertyof UUID.
	- 2.1.5 **AT+CHAR0x5678**àThis 0x5678 is the characteristic of your current BLE slave module which is Notify property of UUID.

**NOTE:** If there is only one single UUID of Characteristic of your current BLE module which the UUID simultaneously integrate Write, Write-Without-Response and Notify, you can set up the same UUID of AT+UUID and AT+CHAR.

2.1.6 **AT+SHOW1**à Only you would like to back to the BLE slave modulename when you are searching, please execute this command. This is an optional command.

2.1.7 **AT+ROLE1**à Set up HM-10/11 to main mode

2.1.8 The Configuration Process complete. This process only need to set up once.

## **2.2 Searchingand Connecting Process**

- 2.2.1 AT+DISC? àExecute the command
- 2.2.2 Receive OK+IDSCSà Start searching
- 2.2.3 Receive OK+DIS<P1>:<P2>àFind the returned value of one device.

P1: Device type. The possible values: are 0, 1, 2.

P2: MAC address of device. Format: 00112233445566

2.2.4 Receive OK+DISCEà Searching completed

- 2.2.5 Use the command 'AT' which in AT+CO<P1><P2> to try to connect the found device
- 2.2.6 Receive OK+CO<P1><P1><P3>,the 'start connecting command'.

P1: Device Type

- P3: Connection Status. A: Accepting Request, Starting Connecting. E: Invalid Address
- 2.2.7 Receive the return information from the connection results OK+CONN or OK+CONNF

OK+CONNà Connection Succeed

## OK+CONNFà Connection fail

2.2.8 Communication starts, Transceiver Data

2.2.9 Communication complete. Send 'AT' for disconnected

**NOTE1:**If you turn on the self-learning function, there will no impact on the communication between any other BLE products of HM series.

**NOTE2:**If you have the device type and MAC address, you could ignore the searching steps and directly use 'AT+CO' command to do the connection.

**NOTE3:** After configuration, you also could use 'AT+IMMEO' to get the HM-10/11 working in automatic mode.

Jinan Huamao Technologies Co Ltd

[support@jnhuamao.cn](mailto:support@jnhuamao.cn)